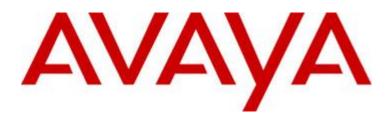

# Avaya Communicator for Microsoft Lync Release 6.4.0.2

(Product Version: AC Lync 6.4.0.2 build- 50 Configurator build- 31 Collaboration Services 6.6.3 build-8)

### **GA Release Notes**

Issue 1.1 29 Jan 2016

© 2016 Avaya Inc. All Rights Reserved.

#### Notice

While reasonable efforts were made to ensure that the information in this document was complete and accurate at the time of printing, Avaya Inc. can assume no liability for any errors. Changes and corrections to the information in this document might be incorporated in future releases.

#### Documentation disclaimer

Avaya Inc. is not responsible for any modifications, additions, or deletions to the original published version of this documentation unless such modifications, additions, or deletions were performed by Avaya. Customer and/or End User agree to indemnify and hold harmless Avaya, Avaya's gents, servants and employees against all claims, lawsuits, demands and judgments arising out of, or in connection with, subsequent modifications, additions or deletions to this documentation to the extent made by the Customer or End User.

#### Link disclaimer

Avaya Inc. is not responsible for the contents or reliability of any linked Web sites referenced elsewhere within this documentation, and Avaya does not necessarily endorse the products, services, or information described or offered within them. We cannot guarantee that these links will work all the time and we have no control over the availability of the linked pages.

#### Warranty

Avaya Inc. provides a limited warranty on this product. Refer to your sales agreement to establish the terms of the limited warranty. In addition, Avaya's standard warranty language, as well as information regarding support for this product, while under warranty, is available through the Avaya Support Website: <u>http://www.avaya.com/support</u>

#### License

USE OR INSTALLATION OF THE PRODUCT INDICATES THE END USER'S ACCEPTANCE OF THE TERMS SET FORTH HEREIN AND THE GENERAL LICENSE TERMS AVAILABLE ON THE AVAYA WEB SITE http://support.avaya.com/LicenseInfo/ ("GENERAL LICENSE TERMS"). IF YOU DO NOT WISH TO BE BOUND BY THESE TERMS, YOU MUST RETURN THE PRODUCT(S) TO THE POINT OF PURCHASE WITHIN TEN (10) DAYS OF DELIVERY FOR A REFUND OR CREDIT. Avaya grants End User a license within the scope of the license types described below. The applicable number of licenses and units of capacity for which the license is granted will be one (1), unless a different number of licenses or units of capacity is specified in the Documentation or other materials available to End User. "Designated Processor" means a single stand-alone computing device. "Server" means a Designated Processor that hosts a software application to be accessed by multiple users. "Software" means the computer programs in object code, originally licensed by Avaya and ultimately utilized by End User, whether as stand-alone Products or pre-installed on Hardware. "Hardware" means the standard hardware Products, originally sold by Avaya and ultimately utilized by End User.

#### License type(s)

Named User License (NU). Customer may: (i) install and use the Software on a single Designated Processor or Server per authorized Named User (defined below); or (ii) install and use the Software on a Server so long as only authorized Named Users access and use the Software. "Named User," means a user or device that has been expressly authorized by Avaya to access and use the Software. At Avaya's sole discretion, a "Named User" may be, without limitation, designated by name, corporate function (e.g., webmaster or helpdesk), an e-mail or voice mail account in the name of a person or corporate function, or a directory entry in the administrative database utilized by the Product that permits one user to interface with the Product.

Shrinkwrap License (SR). With respect to Software that contains elements provided by third party suppliers, End User may install and use the Software in accordance with the terms and conditions of the applicable license agreements, such as "shrinkwrap" or "clickwrap" license accompanying or applicable to the Software ("Shrinkwrap License"). The text of the Shrinkwrap License will be available from Avaya upon End User's request (see "Third-party Components" for more information).

#### Copyright

Except where expressly stated otherwise, the Product is protected by copyright and other laws respecting proprietary rights. Unauthorized reproduction, transfer, and or use can be a criminal, as well as a civil, offense under the applicable law.

#### Third-party components

Certain software programs or portions thereof included in the Product may contain software distributed under third party agreements ("Third Party Components"), which may contain terms that expand or limit rights to use certain portions of the Product ("Third Party Terms"). Information identifying Third Party Components and the Third Party Terms that apply to them is available on the Avaya Support Web site: http://support.avaya.com/ThirdPartyLicense/

#### Preventing toll fraud

"Toll fraud" is the unauthorized use of your telecommunications system by an unauthorized party (for example, a person who is not a corporate employee, agent, subcontractor, or is not working on your company's behalf). Be aware that there can be a risk of toll fraud associated with your system and that, if toll fraud occurs, it can result in substantial additional charges for your telecommunications services.

#### Avaya fraud intervention

If you suspect that you are being victimized by toll fraud and you need technical assistance or support, call Technical Service Center Toll Fraud Intervention Hotline at +1-800-643-2353 for the United States and Canada. For additional support telephone numbers, see the Avaya Support Web site: http://www.avaya.com/support

#### Trademarks

Avaya, the Avaya logo, and COMPAS are either registered trademarks or trademarks of Avaya Inc. in the United States of America and/or other jurisdictions. All other trademarks are the property of their respective owners.

#### Downloading documents

For the most current versions of documentation, see the Avaya Support Web site:

http://www.avaya.com/support

#### Avaya support

Avaya provides a telephone number for you to use to report problems or to ask questions about your product. The support telephone number is 1-800-242-2121 in the United States. For additional support telephone numbers, see the Avaya Support Web site:

#### http://www.avaya.com/support

### **Table of Contents**

| Document Overview                                                                                               |
|----------------------------------------------------------------------------------------------------|
| Getting Started                                                                                                 |
| Avaya Communicator for Microsoft Lync (AC Lync) Release 6.4.0.2 - What's New                                    |
| Unsupported content for Avaya Communicator for Microsoft Lync Release 6.4.0.x                                   |
| AC Lync 6.4.0.x – Notes and Advisories                                                                          |
| Avaya Communicator for Microsoft Lync Release 6.4.0.2 – Resolved issues since Avaya Client Applications 6.4.0.1 |
| Avaya Communicator for Microsoft Lync Release 6.4.0.1 – Resolved issues since Avaya Client Applications 6.4     |
| Avaya Communicator for Microsoft Lync Release 6.4 – Resolved issues since Avaya Client<br>Applications 6.3.2    |
| Obtaining Avaya Communicator for Microsoft Lync release 6.4.0.2 Software                                        |
| Interoperability and requirements                                                                               |
| Client Work Station Requirements                                                                                |
| Tested Environment                                                                                              |
| AC Lync 6.4 Known issues and workarounds                                                                        |
| Microsoft Lync Integration                                                                                      |
| Avaya Aura® Client Collaboration Experience (CCE)                                                               |
| Terminology and Acronyms                                                                                        |
| Appendix A                                                                                                    |
| Support for Office 365                                                                                          |
| Contact Card Presence mapping information                                                                       |
| Avaya Session Border Controller Configuration for Avaya Lync Integration in Shared control mode                 |

### **Document Overview**

This release letter is intended to inform all the end users of Avaya Communicator for Microsoft Lync about resolved issues since Avaya Client Applications release 6.3 and the issues related to new features available in Avaya Communicator for Microsoft Lync Release 6.4, and its service pack 6.4.0.1 including caveats and known issues.

### **Getting Started**

Review these release notes prior to starting installation of Avaya Communicator for Microsoft Lync Release 6.4.0.1 software

### Avaya Communicator for Microsoft Lync (AC Lync) Release 6.4.0.2 – What's New

Added Window 10, Microsoft Office 2016 and Skype for Business 2016 support. New ReadMe Documents added to Lync 201x Installation ZIP files. Collaboration Services 6.6.3 updates Resolution of several known issues found in releases 6.4 and 6.4.0.1

### Unsupported content for Avaya Communicator for Microsoft Lync Release 6.4.0.x

- Survivability support
- Video in Other Phone mode
- Lync Client 2010 (x64) (same as previous release)
- Support for CS1000 support deployed with ACE 6.2.2 (ACA 6.3.2 was the last release to support ACE integration)
- IPv6 address not supported
- Contact Center features are not supported
- Radvision Lync video Gateway
- Polycom HDX SIP

### AC Lync 6.4.0.x – Notes and Advisories

### H100 1.0 interop (desk phones)

H100 1.0 desk phones only supports audio conference with Avaya Aura® Conferencing 8.0.x

### Bridged Line Appearances cannot be used in conjunction with Telecommuter mode.

# Dual Registration / Multiple Device Access: conversation closed automatically after a successful JOIN operation

For Avaya solutions using CM 6.3.9, when a user tries to join a call from AC for Microsoft Lync for a call in progress after initial launch or on recovery from a disconnected state the call will drop. This condition is not encountered when interoperating with CM 6.3.0.10-22024. The original call is not torn down when the AC Lync H.323 user attempts to join.

### Collaboration Services Installation (Install Shield 2012):

In some situations, Install Shield 2012 will cause incorrect installation status to be displayed (or no status at all).

- The install is not aborted after clicking Cancel button on "In progress" screen
- The dialog to close dependent applications is hidden behind Install Shield window
- Install Shield indicates Collaboration Service has been uninstalled even though it was canceled by the user
- Installation alert window is hidden behind other windows

# Avaya Communicator for Microsoft Lync Release 6.4.0.2 – Resolved issues since Avaya Client Applications 6.4.0.1

The following issues, identified in release 6.4 and that have been resolved in release 6.4.0.2 since ACL 6.4.0.1 GA.

| MSI-7797 | BETA   Ratio Pharm   Plantronics Savi 7XX headset call control does not work                                                         |
|----------|----------------------------------------------------------------------------------------------------|
| MSI-7859 | CFD: Extension does not auto-populate upon first launch                                                                              |
| MSI-8312 | CFD: AC for Lync 2013 6.4: incoming calls show number instead of the caller name                                                     |
| MSI-8319 | CFD: Date gets added with the called number when tries to call back from the call log                                                |
| MSI-8321 | SFB: end call Icon truncated after Joining a call                                                                                    |
| MSI-8322 | A dialingRules.xml file with a large (256+) number of rules may fail to install because the ACLync Install.bat has a buffer overflow |
| MSI-8355 | Skype for Business 2016 support                                                                                                    |
| MSI-8364 | Add a readme file to the Communicator for Lync ZIP file                                                                              |
| MSI-8368 | Client not sending proper NOTIFY in 3PCC mode                                                                                        |

### Table 1: Avaya Communicator for Microsoft Lync issues resolved

| MSI-8375 | As a SCAE developer I want to update CURL lib to allow ME support TLS of version 1.1 and 1.2 for https connections           |  |
|----------|----------------------------------------------------------------------------------------------------|--|
| MSI-8392 | After dropping last added participant from 3-party CM conference, call between remaining 2 parties disconnects automatically |  |
| MSI-8393 | vi: NO VOICE PATH occurs as 1XC_SIP sends out 500 Internal Error (SDP Offer Answer Mismatch)                                 |  |
| MSI-8394 | Call drop observed while answering a SRTP call using Team button in 1XC SIP RW mode user.(AA 7.0 Environment)                |  |
| MSI-8395 | AES-256 enforced on CM - 1XC did not play reorder tone to let user know the call could not be established                    |  |
| MSI-8398 | ACL UI does not update when call is muted using Avaya Headset interface                                                      |  |
| MSI-8399 | CFD-ACLync configurator does not handle area/city code prefix properly                                                       |  |
| MSI-8401 | Avaya control bar extends beyond S4B contact window                                                                          |  |
| MSI-8404 | Configurator converting settingFileURL parameter value from upper case to lower case in Auto Config                          |  |
| MSI-8413 | CFD: If specifying specific port range in ACL, it is still using default port range                                          |  |

#### Table 2: Avaya Collaboration Services issues resolved

| ADCE-3009 | Outlook Add-in Should be loaded on windows 10 machine having Office 2016                            |
|-----------|----------------------------------------------------------------------------------------------------|
| ADCE-2989 | CFD: CCE 6.6.1.20 + Avaya Communicator for Lync 6.4.0.1:unknown Presence in<br>Outlook Contact Card |
| ADCE-2975 | CFD: Some users don't have the presence status in MS Outlook 2010                                   |
| ADCE-2985 | CFD: call contact feature not working intermittently                                                |
| ADCE-3026 | CFD: Intermittent issues with calling from meeting invites using CS                                 |
| ADCE-3006 | CFD: When launching IE CS add-in recognizes page as about:blank                                     |

# Avaya Communicator for Microsoft Lync Release 6.4.0.1 – Resolved issues since Avaya Client Applications 6.4

The following issues, identified in release 6.4 and that have been resolved in release 6.4.0.1 since ACL 6.4 GA.

#### Table 3: Avaya Communicator for Microsoft Lync issues resolved

| MSI-7843 | Skype for Business compact view is smaller than AC for Lync control pane |
|----------|--------------------------------------------------------------------------|
| MSI-7844 | Skype for Business Avaya Video extends beyond rendering window           |
| MSI-7845 | Calls to non S4B contact: Video call rendered below display horizon      |
| MSI-7927 | Video window goes behind conversation window after answering call.       |

#### Table 4: Avaya Collaboration Services issues resolved

| ADCE-2916 | CFD: outlook addin causes failure to open .msg emails |  |
|-----------|-------------------------------------------------------|--|

# Avaya Communicator for Microsoft Lync Release 6.4 – Resolved issues since Avaya Client Applications 6.3.2

The following issues, identified in release 6.2.2, 6.3, 6.3.1, and 6.3.2 and that have been resolved in release 6.4 since ACA 6.3.2 GA.

| Tubic 5. Avaya | When osoft Lyne integration issues resolved                                                   |
|----------------|-----------------------------------------------------------------------------------------------|
| MSI-7127       | Lync2010   H.323   Video request is generated at called user after calling user stops         |
|                | the video                                                                                     |
| MSI-7190       | Lync2013   CS1K:ACE   Lync puts the call on hold from device before 1XC answers the           |
|                | call, call timer displays incorrectly after Lync retrieved the call                           |
| MSI-7393       | Lync 2013   Disconnected State   Call control bar of active conversation window is            |
|                | only black when addin goes to disconnected state                                              |
| MSI-6260       | Lync 2013   SIP   H.323   Conversation window of calling shows incorrect name of              |
|                | called while making call forwarding                                                           |
| MSI-6454       | Lync 2013   SIP   Cannot release call in other phone mode                                     |
|                | Tracking Number                                                                               |
| MSI-6589       | Lync 2013   SIP+H.323   The video of calling and called parties shows incorrectly after       |
|                | escalating to video while in making call state                                                |
| MSI-6618       | Lync 2013   H.323   SIP   Phone is still ringing after releasing call                         |
| MSI-6467       | Lync2010   Lync2013   CS1K:ACE   Redirect incoming call to 3rd user who set CFWD to           |
|                | 4th user, 3rd user continue keeping the call after all user release it                        |
| MSI-6464       | Lync 2013   Lync2010   CS1K:ACE   Call control bar shows incorrectly after making call        |
|                | to Avaya Aura <sup>®</sup> Conference                                                         |
| MSI-7245       | Lync integration bar disconnected from Lync client                                            |
| MSI-5822       | Lync 2013 integration: video of called party is frozen after calling party pauses video       |
| MSI-5716       | Video window does not disappear after Lync integration holds call                             |
| MSI-5669       | Lync 2013-H.323-Computer Mode: when making video call between Multi-CM over                   |
|                | SIP trunks video does not appear                                                              |
| MSI-5665       | While in video Avaya Aura <sup>®</sup> Conference, Lync integration does not show video after |
|                | far end retrieves held call                                                                   |
| MSI-5603       | Video window does not display correctly when Lync Integration SIP/H.323 accepts               |
|                | incoming video calls                                                                          |
| MSI-5599       | Video is not started again after Lync integration H.323 stop/start video                      |
| MSI-5598       | Video is not started again on both Lync integration SIP after the call is forwarded           |
| MSI-5590       | Lync 2013 integration cannot make call after choosing "Reply with IM" in previous             |
|                | incoming call toast                                                                           |
| MSI-5583       | Video is not started after Lync integration SIP holds then un-holds the call with "Video      |
|                | automatic answer" is Yes                                                                      |
| MSI-5594       | Lync 2010 - H.323 - Computer and Phone Mode: Video can't be started automatically             |
|                | when user joins conference                                                                    |
| MSI-5161       | Lync 2013 integration SIP user cannot start video if stopped once where call                  |
|                | forwarding is set to either flare or 1XC client                                               |
| MSI-5236       | Lync integration started in computer mode using incorrect login and server details            |
|                | after getting error prompt for "Audio device resource not available"                          |
| MSI-7404       | When making a call, it fails and says screen presentation failed and telephony server         |
|                |                                                                                               |

### Table 5: Avaya Microsoft Lync Integration issues resolved

| MSI-7437 | SIP: Telecommuter mode End call error, ending call from Lync addin displays message    |  |
|----------|----------------------------------------------------------------------------------------|--|
|          | "Please pick up the device first".                                                     |  |
| MSI-7305 | Lync2103   SIP   Phone Mode   Conference window does not update when one               |  |
|          | participant dropped the call                                                           |  |
| MSI-7299 | Lync 2013   H.323   Server List is not updated after adding new server IP              |  |
|          | Other Language Lync 2010+2013 H.323 Phone Mode  Send an IM appears after               |  |
|          | H.323 user sign out/sign in back                                                       |  |
| MSI-7228 | Lync 2013   H.323   Server List is not updated after adding new server IP              |  |
| MSI-7006 | Lync 2013   H.323: In an audio call with Lync H.323 client, ACW cannot escalate video  |  |
| MSI-6513 | Lync 2013   Lync 2010   H.323   After switching mode while called is ringing, he still |  |
|          | hear ring back although the call is released                                           |  |

#### Table 6: Avaya Collaboration Services issues resolved

| ADCE-2575 | Ribbon Call option does not show the complete number provided in contact fields                       |
|-----------|----------------------------------------------------------------------------------------------------|
| ADCE-1315 | Google Apps: Numbers disappear on Presentation (PPT) application if Collaboration Services is running |

### **Obtaining Avaya Communicator for Microsoft Lync release 6.4.0.2 Software**

Avaya Communicator for Microsoft Lync release 6.4 files are available at Avaya PLDS <u>https://plds.avaya.com</u>. The download ID is as follows

Application: Communicator for Microsoft Lync Download PUB ID: ACML000006402 File Name: AvayaCommunicatorForMicrosoftLync-6.4.0.2.zip

- 1. To use Avaya Communicator for Microsoft Lync for the Lync 2013 client (Full or Basic), you must first download & apply the minimum patch Available at <u>Update for Lync 2013: Dec 2014</u>
- 2. To use Lync Integration for the Lync 2010 client, you must first download & apply the minimum patch Available at <u>Cumulative update for Lync 2010: Dec 2014</u>
- 3. The latest Lync 2013/Skype for Business 2015 updates are available at https://technet.microsoft.com/en-us/office/dn788954.aspx
- 4. It is recommended to run windows update before installing Lync/Client Collaboration Services integration.
- 5. .NET Framework 4.0 is required.
- 6. Workstations shall be patched to latest Operating System and Application vendor patches.
- 7. Prior to upgrading to this build, the existing Microsoft Office Lync Software Development Kit Runtime (Lync 2013) and Microsoft Lync 2010 SDK (Lync 2010) will need to be uninstalled. Then the new Lync Client SDK distributed with Avaya Communicator for Microsoft Lync shall be installed.
- 8. For information about installation of Collaboration Services please refer to the Administering Avaya Collaboration Services guide available at Support site

### Interoperability and requirements

### Software and firmware compatibility matrix

The following table shows the supported systems by Avaya Communicator for Microsoft Lync 6.4 for the GA release.

| Avaya Components                           | Supported release  |
|--------------------------------------------|--------------------|
| Avaya Aura System Manager                  | 6.2                |
|                                            | 6.3.2 (AA 6.2 FP2) |
|                                            | 6.3.4 (AA 6.2 FP3) |
|                                            | 6.3.8 (AA 6.2 FP4) |
|                                            | 6.3.10             |
|                                            | 7.0                |
| Avaya Aura Session Manager                 | 5.2                |
|                                            | 6.2                |
|                                            | 6.3.4 (AA 6.2 FP3) |
|                                            | 6.3.8 (AA 6.2 FP4) |
|                                            | 6.3.9              |
|                                            | 7.0                |
| Avaya Aura Communication Manager           | 5.2.1              |
|                                            | 6.0.1              |
|                                            | 6.2                |
|                                            | 6.3.2 (AA 6.2 FP3) |
|                                            | 6.3.6 (AA 6.2 FP4) |
|                                            | 6.3.8              |
|                                            | 6.3.9              |
|                                            | 7.0                |
| Avaya Aura Presence Services               | 6.2.4 (AA 6.2 FP4) |
| Avaya Aura Messaging                       | 6.3                |
|                                            | 6.3.1              |
|                                            | 6.3.2              |
| Avaya Aura Conferencing                    | 7.2.2              |
| nuqu nuru comerciens                       | 8.0                |
|                                            | 8.0.3              |
| Avaya Session Border Controller            | 6.2                |
| Avaya session border controller            | 6.2.005            |
|                                            | 6.2.100 (FP1)      |
|                                            | 6.3                |
| Sconia                                     | 3.0                |
| Scopia                                     | 8.3                |
| Avava Aura Solution for Midsize Enterprise |                    |
| Avaya Aura Solution for Midsize Enterprise | 6.2 FP2            |
| Avous Communication Convert1000            | 6.3                |
| Avaya Communication Server 1000            | 7.6 SP5            |
|                                            | 7.6 SP6            |

The following table shows the supported Avaya clients by Avaya Communicator for Lync release 6.4 for the Alpha release.

| Avaya Components                             | Supported Release      |
|----------------------------------------------|------------------------|
| Avaya SIP Hard Phones 96x1                   | 6.4                    |
|                                              | 6.5                    |
| Avaya H.323 Hard Phones 96x1                 | 6.4, 6.6               |
| Avaya digital sets                           | 94xx, 24xx, 14xx, 64xx |
| Avaya Flare Experience for iPad              | 1.2                    |
| Avaya Flare Experience for Windows           | 1.1                    |
| Avaya one-X <sup>®</sup> Communicator        | 6.1                    |
|                                              | 6.2.3 (FP)             |
|                                              | 6.2.4 (FP)             |
|                                              | 6.2.6 (FP)             |
| Avaya one-X <sup>®</sup> Mobile SIP for iOS  | 6.2.3 (FP)             |
| Avaya Communicator for Android               | 2.0                    |
|                                              | 2.1.1                  |
| Avaya Communicator for iPad                  | 2.0                    |
| Avaya Communicator for iPhone                | 2.1                    |
| Avaya Communicator for Windows               | 2.0                    |
|                                              | 2.1                    |
| H100 Series Video Collaboration Station SIP  | 1.0                    |
| VDI (Virtual Desktop Interface) Communicator | 2.0                    |

The following table shows the supported non-Avaya devices by Avaya Communicator for Microsoft Lync 6.4

| 3 <sup>rd</sup> Party Components | Software / Hardware        | Supported Release / Model            |
|----------------------------------|----------------------------|--------------------------------------|
| LDAP                             | Microsoft Active Directory | Windows Server 2008                  |
|                                  |                            | Windows Server 2008 R2               |
|                                  |                            | Windows Server 2012                  |
| Administration Browser           | Microsoft Internet         | 8.0, 9.0, 10, 11                     |
|                                  | Explorer                   |                                      |
|                                  | Google Chrome              | Version 23 through 38                |
|                                  | Mozilla Firefox            | Version 17 through 34                |
| Operating System                 | Windows 7 (x64, x86)       | Professional, Enterprise             |
|                                  | Windows 8.1 (x64, x86)     | Professional, Enterprise             |
|                                  | Windows 10 (x64, x86)      | Professional, Enterprise             |
|                                  | Windows Server 2012 R2     |                                      |
|                                  | Windows Server 2008 R2     |                                      |
| Microsoft applications           | Office                     | 2007, 2010, 2013, 2016               |
|                                  | Outlook                    | 2007, 2010, 2013, 2016               |
|                                  | SharePoint                 | 2010, 2013                           |
|                                  | Other Applications         | Office 365, Google Apps & enterprise |
|                                  |                            | Applications                         |
| Microsoft Lync Servers           | Lync 2010                  | Standard, Enterprise                 |

|                         | Lync 2013               | Standard, Enterprise |
|-------------------------|-------------------------|----------------------|
| Microsoft Skype for     | Skype for Business 2015 | Standard, Enterprise |
| Business Servers        | Skype for Business 2016 |                      |
| Virtual Desktop Support | Citrix XEN Desktop      | 5.6, 7.5             |
|                         | Citrix XEN App          | 6.5, 7.5             |
|                         | VMWare horizon View     | 5.3, 6.0.x           |
| Polycom                 | HDX 4K/ 7K/ 9K Series   |                      |
|                         | (H.323)                 |                      |
|                         | RMX 2000                |                      |
|                         | CMA/DMA                 |                      |

### **Client Work Station Requirements**

| Processor    | 2 GHz                                                                                |
|--------------|--------------------------------------------------------------------------------------|
| Memory       | • 2 GB (32 Bit)                                                                      |
|              | • 4 GB (64 Bit)                                                                      |
| Disk space   | 500 MB                                                                               |
| Connectivity | Download bandwidth: 80 kbps<br>Upload bandwidth: 80 kbps                             |
| Video        | For deployments with video enabled, the following hardware requirements must be met: |
|              | Intel Dual Core, Core 2 Duo, Core i3, or higher processor                            |
|              | <ul> <li>500 MB video RAM with 100 MB of PC memory dedicated to<br/>video</li> </ul> |
|              | Minimum 4 GB memory on 64 Bit systems                                                |
|              | Digital video camera (up to 720p is supported)                                       |

### **Tested Environment**

The following tables show Software Environment that is used for validating Avaya Communicator for Microsoft Lync 6.4.0.2 and Collaboration Services 6.6.3.

| Avaya Components                 | Supported release |
|----------------------------------|-------------------|
| Avaya Aura System Manager        | 6.3.10            |
|                                  | 7.0               |
| Avaya Aura Session Manager       | 6.3.8 FP4         |
|                                  | 6.3.9             |
|                                  | 7.0               |
| Avaya Aura Communication Manager | 6.3.6 FP4         |

|                                 | 6.3.8              |
|---------------------------------|--------------------|
|                                 | 7.0                |
| Avaya Aura Presence Services    | 6.2.4 (AA 6.2 FP4) |
| Avaya Aura Messaging            | 6.3.2              |
| Avaya Aura Conferencing         | 8.0                |
|                                 | 8.0.3              |
| Avaya Session Border Controller | 6.3                |
| Avaya Communication Server 1000 | 7.5 SP5            |
|                                 | 7.6 SP6            |

| Avaya Components                             | Supported Release |
|----------------------------------------------|-------------------|
| Avaya SIP Hard Phones 96x1                   | SIP96x1 6.4       |
|                                              | SIP96x1 6.5       |
| Avaya H.323 Hard Phones 96x1                 | H.32396x1 6.4     |
| Avaya digital sets                           | 94xx, 14xx        |
| Avaya Flare Experience for iPad              | 1.2               |
| Avaya Flare Experience for Windows           | 1.2               |
| Avaya one-X <sup>®</sup> Communicator        | 6.2.3 (FP)        |
|                                              | 6.2.4 (FP)        |
| Avaya one-X <sup>®</sup> Mobile SIP for iOS  | 6.2.3 (FP)        |
| Avaya Communicator for Android               | 2.0               |
|                                              | 2.1               |
| Avaya Communicator for iPad                  | 2.0               |
| Avaya Communicator for Windows               | 2.0               |
|                                              | 2.1               |
| H100 Series Video Collaboration Station SIP  | 1.0               |
| VDI (Virtual Desktop Interface) Communicator | 2.0               |

| 3 <sup>rd</sup> Party Components | Software / Hardware        | Supported Release / Model            |
|----------------------------------|----------------------------|--------------------------------------|
| LDAP                             | Microsoft Active Directory | Windows Server 2008                  |
|                                  |                            | Windows Server 2008 R2               |
|                                  |                            | Windows Server 2012                  |
| Administration Browser           | Microsoft Internet         | 8.0, 9.0, 10, 11                     |
|                                  | Explorer                   |                                      |
|                                  | Google Chrome              | Version 38                           |
|                                  | Mozilla Firefox            | Version 31 and 33                    |
| Operating System                 | Windows 7 (x64, x86)       | Professional, Enterprise             |
|                                  | Windows 8.1 (x64, x86)     | Professional, Enterprise             |
|                                  | Windows 10 (x64, x86)      | Professional, Enterprise             |
| Microsoft applications           | Office                     | 2007, 2010, 2013, 2016               |
|                                  | Outlook                    | 2007, 2010, 2013, 2016               |
|                                  | SharePoint                 | 2010, 2013                           |
|                                  | Other Applications         | Office 365, Google Apps & enterprise |
|                                  |                            | Applications                         |

| Microsoft Servers       | Lync 2010                 | Standard, Enterprise                                                      |
|-------------------------|---------------------------|---------------------------------------------------------------------------|
|                         | Lync 2013                 | Standard, Enterprise                                                      |
| Virtual Desktop Support | Citrix XEN Desktop        | 7.5                                                                       |
|                         | Citrix XEN App            | 7.5                                                                       |
|                         | VMWare horizon View       | 6.0                                                                       |
| Radvision               | Scopia Solution           | 8.3                                                                       |
| Microsoft Exchange      | Exchange                  | 2010 SP1 and EWS (Exchange Web Service) is required for Call Log to work. |
|                         | Exchange                  | 2013                                                                      |
| Polycom                 | HDX 4K/ 7K Series (H.323) |                                                                           |
|                         | RMX 2000                  |                                                                           |
|                         | СМА                       |                                                                           |

### AC Lync 6.4 Known issues and workarounds

### **Microsoft Lync Integration**

### Name is not updated in the call logs in ACLync

Tracking Number MSI-8357

Impact

Call log contains the number of calling party

Workaround None

### Unable to unhold Video call

Tracking Number MSI-8419

### Impact

User unable to unhold the call. There is no way for user to disconnect call until other end disconnects. Issue observed only in Aura 7.0 environment and enabled aescm256 codecs. These type of codecs are not supported by ACL

### Workaround

Use aescm128 codecs only

### Conversation window not opened after call answer, call between SIP and H323 Tracking Number

<u>MSI-8412</u>

### Impact

Users cannot establish a call between SIP and H323 in Aura 7.0 environment and enabled aescm256 codecs. These type of codecs are not supported by ACL

### Workaround

Use aescm128 codecs only

### Call Control bar flickers when video window keep on top of call conversation window.

**Tracking Number** 

### MSI-8402

### Impact

Control bar option flickers and really user found it is very hard to track and click on any button

### Workaround

Move video window to another position

## MDA|Lync 2010+2013|All fields in DialingRules/Language/Support are disabled when user closes remote window on Lync then ending call on MDA device

### **Tracking Number**

<u>MSI-8055</u>

### Impact

When user set up as MDA user, logs in AC for Lync 2013 on a laptop and AC for Windows. When user answers call on AC for window, then closes remote window on Lync and then ending call on MDA device - all fields on Settings panel in DialingRules/Language/Support tabs are disabled

### Workaround

Sign out/sign in back or make or receive a call

## Phone Mode |SIP | Lync 2010+Lync 2013 | Lync Addin is not able to switch back Computer mode after Lync client loses connection to shared device

### **Tracking Number**

MSI-8053

### Impact

User is not able to switch back in Computer mode after Lync client loses connection to shared device when in Phone mode

### Workaround

End Addin process from task manager then restating Addin

# No ringback on 2nd call leg of attended transfer or conference using 1XC SIP other phone mode and CM direct media

### **Tracking Number**

<u>MSI-8039</u>

### Impact

When the user initiates a second call in telecommuter (other phone) mode, the user will not hear ringback for the second call. The user will not hear feedback that the remote party is ringing (or not routed). The outgoing call will be dialed as directed.

### Workaround

None

## Dual Registration: While user in a call, LAN unplug and plug, next calls from device which opens active conversation on Lync

### Tracking Number MSI-7565

### Impact

When a user is on a call with their dual registered SIP endpoint, and then the user logs in (or recover from disconnected state), the call will appear as an active call when it should appear as a remote call on the Avaya Communicator for Microsoft Lync and the control functions will fail

### Workaround

Once Avaya Communicator for Microsoft Lync H.323 endpoint has logged in, hold and retrieve the call from the SIP device. This will update the conversation window to correctly appear as a remote call

### Lync integration H.323 cannot transfer video call from Radvision XT240 to Radvision 5000

### Tracking Number MSI-5686

### Impact

Users cannot transfer video call from Radvision XT240 to Radvision 5000.

### Workaround

None

## Lync 2013 | H.323: Conversation window on H.323 Lync still stay with user after he completed transfer call.

### **Tracking Number**

<u>MSI-7666</u>

### Impact

User using Lync add-in H.323 has to close conversation window manually after transferring a call

### Workaround None

# Lync2013 | H.323 | Phone Mode | Event Conference: H.323's video is dropped when performing TUI command

### Tracking Number MSI-7368

### Impact

When a Lync 2013 H.323 participant in an Avaya Aura<sup>®</sup> Conference (version 8.0.3) enters \* from the dial pad his video is dropped.

#### Workaround None

None

Citrix XenApp | Call transfer from device: After call transfer as soon as we press complete button on hard-phone, VDI client get disconnected from call, but associated Lync client still remain in active state with active conversation window and call duration

### Tracking Number MSI-5456

### Impact

XenApp: Call transfer from device: After call transfer as soon as we press complete button on hard-phone, VDI client get disconnected from call, but associated Lync client still remain in active state with active conversation window and call duration.

### Workaround

Not Available.

Lync 2013 | SIP | H.323 | Other Phone Mode: The call is disconnected (for SIP user)/The conversation window re-appears without control icon (for H.323 user) after recovering network

Tracking Number MSI-6447

Impact The call is dropped after network is recovered

**Workaround** Not Available

Lync 2013 | Lync 2010 | Computer Mode: Conversation window does not display on screen after accept the call while incoming chat pop-up display

### Tracking Number MSI-6478

### Impact

Called party conversation window does not display. After 30s alarm appears on the taskbar. The conversation window doesn't "flash" on the task bar until the IM window went away. This is a native Lync behavior/limitation

### Workaround

None

# Lync 2013 | SIP | H.323: In audio call transfer getting video in paused state on transferred parties.

Tracking Number MSI-7043

### Impact

When an audio call is transferred, video is escalated on both ends in paused state.

### Workaround

None

## Undocked Or Full screen video: User cannot see messages of extend call progress on full screen window control bar.

### **Tracking Number**

<u>MSI-7045</u>

### Impact

When extending a call from an undocked or full screen video window, no message occurs on the window indicating the call is being extended. This does not occur on a docked video window.

### Workaround

None

# Lync 2013 | H.323: After unplugging device and receiving 2nd incoming call within 150 seconds, Lync add-in takes too much time to goes to Disconnected State

### Tracking Number MSI-7216

### Impact

During a call using Lync 2013 H.323 add-in in Shared Control, if the device is unplugged and the adding receives an incoming call the add-in will not show Disconnected for more than 15 minutes.

### Workaround

None

Lync | H.323 Telecommuter Mode: Conference window disappear from the host client (In TC mode) when one participant dropped the call.

### Tracking Number MSI-7222

### Impact

Conference window disappear from the host client (In TC mode) when one participant dropped the call

#### Workaround None

**Release Notes** 

Lync | H.323 | Computer mode | Avaya Aura<sup>®</sup> Conference: After unmuted the video from any client, video of far end is coming after 10 second of delay.

### **Tracking Number**

<u>MSI-7247</u>

### Impact

When a H.323 participant in an Avaya Aura<sup>®</sup> Conference mutes then unmutes video, the H.323 moderator of the conference does get unmuted video for 10 seconds.

### Workaround

None

# Lync 2013 | H.323 | Phone: After holding the call from boss end, join call button is not getting disable on secretary

### Tracking Number MSI-7326

### Impact

Bridged line Lync add-in is not able to use join call button after primary Lync add-in ends its on-hold call

#### Workaround None

None

# Lync 2013 | SIP | Bridged Line Appearances: The video of other point is closed after Secretary un-pauses her video from Add-in

Tracking Number MSI-7372

### Impact

When secretary makes a video call as the boss and performs a pause / un-pause, the video is stopped on the called party.

### Workaround

Called party un-pauses video before secretary performs pause/un-pause

### Configurator: Server list displays incorrectly if we add more than 2 IP addresses to Server Address

### Tracking Number MSI-7405

### Impact

When administrator uses the Configurator to build the Lync Integration MSI for SIP with multiple server addresses are configured, the servers will not be configured

correctly. Only the last server entered will have the correct setting. This results in Lync Integration being unable to connect to the other servers.

### Workaround

Manually edit the server information in the Settings panel.

### Lync2013 | H.323 Computer Mode: H.323 participants can't see Moderator's video when joining Lecture-mode conference

Tracking Number MSI-7406

#### Impact

When Lync 20130 H.323 participant joins the MeetMe conf when moderator has already enabled lecture mode, he cannot see the moderator's video.

Workaround

None

## Lync2013 | H.323 | Computer Mode: Dialed H.323 participant won't see video of anyone until he un-pauses his local video

Tracking Number MSI-7407

### Impact

Lync 2013 H.323 joins a Meet-Me conf as moderator and dials out to another Lync 2013 H.323 to join conference as participant. When participant joins the Lync 2013 H.323 moderator cannot see the participant's video.

### Workaround

Participant un-pauses local video

Lync 2010 | Multiple Device Access Shared mode | Disconnected State: A second Lync conversation window appears when shared control devices reconnects after recovering from disconnected state.

### Tracking Number MSI-7568

### Impact

When in a Multiple Device Access call with remote call appearance on Lync add-in and shared device, if the shared device reconnects after recovering from disconnected state while the call is still active, a second Lync conversation window will appear

### Workaround

Close the additional conversation window manually

### AC for MS Lync 6.4 to Summit Phone Video call doesn't work

### **Tracking Number**

<u>MSI-7585</u>

### Impact

Lync add-in is not able to see video from Summit phone

### Workaround

None

### On AC for MS Lync 6.4 Video doesn't start after unattended transfer from Summit

### **Tracking Number**

<u>MSI-7591</u>

### Impact

Cannot start video on Lync add-in after transferring call from Summit phone

### Workaround

None

## AC for MS Lync 6.4 SIP Mode: Video Screen gets chopped when dialed into RV MCU conference

### Tracking Number MSI-7602

### Impact

When there are more than 2 participants in conference, SIP Lync Addin screen is not able to see video for all participants.

### Workaround

Hit 0 from DTMF to cycle through the layouts on the RV MCU to pick the layout preferred

### RV MCU6000: AC for MS Lync 6.4 H.323 Mode: Audio cannot be escalated to Video

Tracking Number MSI-7603

### Impact

Lync add-in is not able to escalate audio call to video call

### Workaround

Initiate video when joining the conference

## AC for MS Lync 6.4: H.323 Mode sends CM MOH when hold is pressed in Avaya Aura<sup>®</sup> Conferencing 8.0.x conference.

### **Tracking Number**

<u>MSI-7604</u>

### Impact

All other participants in AAC conference will hear Music on Hold, if Avaya Communicator for Microsoft Lync H323 user put the call on hold.

### Workaround None

# AC for MS Lync 6.4 H.323 Mode: Video doesn't work with RV MCU 6000 when Video Codec Level is: 1.0 or 2.3

### Tracking Number MSI-7609

### Impact

Lync add-in is not able to see video when Video Codec level is 1.0 or 2.3

### Workaround

Use different video codec level

## AC for MS Lync 6.4 SIP Mode: Video Codec Level 1.0 makes dial pad to enter passcode disappear

### Tracking Number MSI-7610

### **Impact** Lync add-in is not able to use dial pad

### Workaround

Use a different video codec level and restart Lync add-in

## Lync2013 | SIP Computer Mode: Unexpected window appears when answering incoming call of Avaya Aura<sup>®</sup> Conference

Tracking Number MSI-7651

### Impact

When receiving incoming call from Avaya Aura<sup>®</sup> Conference, User gets confused with the unexpected window besides the active call window with AAC.

### Workaround

Close the popup manually.

### AC for MS Lync 6.4 Escalate to Video doesn't work with Summit

### **Tracking Number**

<u>MSI-7589</u>

### Impact

Lync add-in is failed to escalate Video in call with Summit – get "Video is not available at this time"" error.

### Workaround

None

# [Lync 2013 | SIP | H323 | CS1K:ACE] An error pop-up appears after set Do Not Disturb or Ignore from chat notification

### Tracking Number MSI-6648

### Impact

Receive unexpected error pop-up, when Avaya Communicator for Microsoft Lync user attempts to set DND or Ignore from IM pop-up.

### Workaround

Set DND on main windows instead of IM pop-up.

### Lync 2010 - H323 - Video window isn't cleaned up on Lync Add-in installed some software

### Tracking Number MSI-5528

### Impact

When video is dropped, video window is not cleaned up. It is still there in grey. Issue seems only happen with machines have some other communicator software installed (One-X Communicator, AC Win) and physical memory ~ 60%, CPU usage from 20 to 50%

### Workaround

Drag the mouse to create a region cover the video window, after that it will disappear.

## Lync 2013 [MDA + DS] - Remote call window is recovered after recovering from DS, but join button only works after clicking it twice.

### **Tracking Number**

<u>MSI-7539</u>

### Impact

After network recovery with active call, the remote call window does not turn into active call window after clicking Join button for the first time. After clicking on the join button, user again gets the remote call window.

### Workaround

Click on join button one more time then the remote call window will turn into active call window and user successfully joins the call.

# [SPLIT:6.4] Lync2013-H323 Phone Mode: Transferring P2P call to AAC Conference, Video takes from 1,5 to 3 mins to start

### **Tracking Number**

<u>MSI-7537</u>

### Impact

After Lync 2013 – H323 Phone Mode in active call being transferred to AAC Meetme conference, it takes 1.5 – 3 mins to have video works.

### Workaround

Press button to un-pause video after being transferred, it just takes few seconds to see Moderator's video.

## Lync2013|H323|BLA with DS|After Unplug and Plug in Lan cable| Hold call window recovered on secretary instead of Remote window

### **Tracking Number**

<u>MSI-7793</u>

### Impact

Remote call window in Secretary is changed incorrectly to hold call window after network recovery.

### Workaround

None.

## [Lync 2013- Dual Reg] Remote conversation window recovers incorrectly after Lync sign out/ sign in

### **Tracking Number**

<u>MSI-7812</u>

### Impact

With Dual Registration, after AC-Lync user decides to sign out and terminate all calls then login back in, hold call window displays instead of remote call window.

### Workaround

No workaround.

VPN: Addin ending up with one way Voice path when Disconnected from network while in an Active call.

### **Tracking Number**

<u>MSI-7803</u>

### Impact

After network recovery, active call on AC-Lync connects via VPN will recovery with only 1 way voice path. User is failed to hold the call, get error "Error occurred while holding call" – cannot end the call after hold/resume.

### Workaround

- 1. Sign-out
- 2. Close conversation window by clicking "x" button

# AC for MS Lync 6.4 H.323: Escalate to Video doesn't work to Polycom HDX 9k registered to RV iView Gatekeeper

### **Tracking Number**

<u>MSI-7621</u>

### Impact

AC Lync user cannot escalate to video in the audio call with Polycom HDX 9k registered to RV iView Gatekeeper or video cannot be escalated once stopped.

### Workaround

None

### Alpha AC Lync build 742 | Installation failure with Error opening installation file.

### Tracking Number

<u>MSI-7638</u>

### Impact

Avaya Communicator for Microsoft Lync installation is failed using the batch file.

### Workaround

Install by double clicking msi file and perform manual setting configuration or remove the /lx "xxxxx.log" flag in the batch file.

### Lync 2013 | SIP | Lync Integration goes to Disconnected state after coming back from sleep

### **Tracking Number**

<u>MSI-7871</u>

### Impact

After Laptop comes back from Sleep state, Lync Integration – Computer Mode goes to Disconnected State. User cannot log in.

### Workaround

Open task manager, kill Avaya Communicator for Microsoft Lync 2013 then Start Lync Integration again.

### Lync 2013- Add-in Setting Language display incorrectly with Dutch

### Tracking Number MSI-7866

### Impact

Although the language is set to Dutch, the settings on Avaya Communicator for Microsoft Lync Settings is still displayed in English.

### Workaround

None

## No voice speech path between H323 dual registration Lync Integration users when SIP device answers the second call from other SIP user

### Tracking Number MSI-7874

### Impact

The call between 2 H323 Dual Registration Avaya Communicator for Microsoft Lync users will get one way speech patch after SIP device answers another incoming call from other SIP.

### Workaround

None

## Auto Config: PHNDPLENGTH and PHNLDLENGTH contains multiple values separated by comma's, after auto-configuration on Lync it returned as -1

### **Tracking Number**

<u>MSI-7906</u>

### Impact

Auto configuration file returns the wrong value for PHNDPLENGTH and PHNLDLENGTH if they contain multiple values separated by comma.

### Workaround

None

# Lync 2010|H323|Computer Mode: It takes CFWD textbox long time to disappear after user resets CFWD

### Tracking Number MSI-7902

IVISI-7902

### Impact

After being disabled, CFWD checkbox is still displayed unexpectedly for about 4 mins – user has no way to close it.

### Workaround

None

### Lync 2013 | BLA | H323 | Unexpected pop-up appears after Sec transfers call to Boss

### Tracking Number MSI-7899

### Impact

After completing the call transfer to Boss, Avaya Communicator for Microsoft Lync user as Secretary will get a pop-up asking about closing the conversation window. If Secretary press Yes in the pop-up, the remote window will disappear and Secretary cannot join the call with Boss.

### Workaround

Select No in the pop-up to keep the Remote window up.

### Lync 2013|BLA|SIP+H323|Call has been dropped on Boss end after Sec ends call

### Tracking Number

<u>MSI-7905</u>

### Impact

If Secretary hangs up while Boss is putting the call on hold, that call will be terminated.

### Workaround

None

### Avaya Aura® Client Collaboration Experience (CCE)

## Avaya Collaboration Services Firefox extension does not load or execute, when using Mozilla Firefox build 43 or later

### Tracking Number ADCE-3029

### Impact

As result to changes to how Mozilla Firefox manages third party extensions released in build 43, the Avaya Collaboration Services Firefox extension does not load or execute. Customers relying on the Avaya Collaboration Services Firefox extension for business processes should refrain from upgrading to Mozilla Firefox build 43 (or later).

### Workaround

Set the xpinstall.signatures.required preference to "false. Check this article for a suggested workaround

https://wiki.mozilla.org/Add-ons/Extension Signing.

### CCE add-in is not loaded when opening Word/Excel/Power point Office 2016

### **Tracking Number**

ADCE-3028

### Impact

CCE add-in is not loaded when opening Word/Excel/Power point under domain users (even domain administrator), however, CCE add-in works fine with Outlook. Note that if login PC with local user (in local administrator group) then CCE is loaded and works with Word/Excel/Power point.

### Workaround

None

### Outlook addin causes failure to open .msg files

### Tracking Number ADCE-2916

### Impact

When "Avaya Collaboration Services" add-ins in Outlook is activated, email files (.msg) can only be open once. When file opened second time user can see warning message "Cannot open file. The file may not exist, you may not have permission to open it, or it may be open in another program."

### Workaround

To avoid the issue user can disable CCE reminder window by setting registry value HKEY\_LOCAL\_MACHINE\SOFTWARE\Avaya\Collaboration\<version>

DisableCCEReminderWindow to 1. This value can be set during the installation using DISABLECCEREMINDERWINDOW parameter

### Dismiss All Reminders does not work - reminder count remains > 0

### Tracking Number

ADCE-2064

#### Impact

The reminder count in the status bar is not reset to 0 when user clicks dismiss all reminders.

### Workaround

None

## Using wrong parameter ENABLECUSTOMIMPROVIDER=True through command prompt install shield gets installed successfully

Tracking Number ADCE-2690

### Impact

Collaboration Services can be installed successfully with wrong parameter – this can cause confusion to end user that installation may potentially be incorrect.

### Workaround

Follow instructions to install Collaboration Services with correct parameter.

## The Collaboration Services installer alert window is hidden behind other windows instead of popping up to the top of other application windows

### Tracking Number ADCE-2863

### Impact

When using Install Shield to install Collaboration Service, the installation alert window is hidden.

### Workaround

Use the task bar to bring the hidden window into focus.

Outlook reminders crash Outlook 2013 when "Avaya Collaboration Services" is installed on Citrix XenDesktop or XenApp 7.5 with Hyper-V

### **Tracking Number**

ADCE-2864

### Impact

Microsoft Outlook crashes when a Outlook Reminder (task, Meeting) is dismissed from the Outlook Reminder window.

The crash is isolated to:

- \* Citrix Xen Desktop deployed on top of Microsoft Hyper-V
- \* Usage of Stylus pointer when using touch screen monitors (tablets).

### Workaround

Prior to Install

\* Install Avaya Collaboration Services with the command line property -- disableCCEReminderWindow=true

After Install \* Modify the following registry hive

\*\* To disable Collaboration Services Reminder Window
Change DisableCCEReminderWindow from 0 to 1
In registry hive:
Computer\HKEY\_LOCAL\_MACHINE\SOFTWARE\Avaya\Collaboration\v6.6.0.

### Collaboration Services 6.6.0.21: Video, IM icons don't get highlighted until contact card in focus

### focus

Tracking Number ADCE-2869

### Impact

In web browsers with ACE add-in enabled, Video and IM buttons are not active until the contact card is brought in focus.

### Workaround

Click on the Contact card to bring it in focus then Video and IM button will be ready to use.

### **Terminology and Acronyms**

**ACA** – Avaya Client Applications is the name of the Avaya product that contains Lync Integration and Collaboration Services

**AC Lync** – Avaya Communicator for Microsoft Lync is the name of the Avaya product that contains Lync Integration and Collaboration Services

**CCE** – Client Collaboration Experience is a set of applications which provides Avaya Collaboration Services (Avaya Presence, Instant Messaging, Click to Voice/Video Call & Click to Join/Host Conference) in desktop and hosted applications.

**Configurator** - An ACA application that is used to provision Collaboration Services and the Lync Integration, where the administrator may enable/disable features and provide necessary provisioning information such as Communication Manager or Session Manager addressed. **UC Client (Unified Communication Client)** – Generic representation for one of Lync integration, Flare, or OneX Communicator.

**Engine** – The Spark engine used by the Lync Integration. The Lync Integration used in this release is the Windows Mini-Merge engine 1.1, which contains the combined engine capabilities of Lync Integration 6.3, One-X Communicator 6.2, and Windows Flare 1.1.

### **Appendix A**

### **Support for Google Applications**

You can use Collaboration Services click to call and click to join or host conference functionality within Google Applications, such as Gmail, Calendar, Sheets, Documents, and Forms.

The following image provides an overview of Collaboration Services support with Google Applications.

### Hosted(Cloud) Apps support

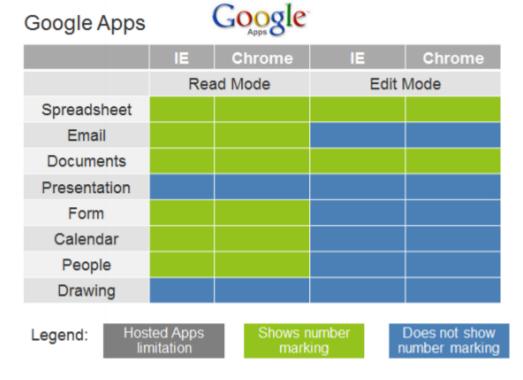

### **Support for Office 365**

You can use Collaboration Services click to call and click to join or host conference functionality from Office 365 with the web versions of Microsoft Word, Excel, Outlook, Calendar, SharePoint, and One Note.

The following image provides an overview of Collaboration Services support with Office 365 web applications.

Hosted(Cloud) Apps support

### Office 365 Microsoft Office 365 Chrome Chrome IE IΕ Edit Mode Read Mode Excel Outlook Word **PowerPoint** OneNote SharePoint Calendar People Hosted Apps Legend: Shows number Does not show limitation number marking

### **Contact Card Presence mapping information**

| Lync Presence State                | Avaya Card State | Avaya Card Color |
|------------------------------------|------------------|------------------|
| Free/FreeIdle                      | Available        | Green            |
|                                    |                  |                  |
| Busy/BusyIdle (ActivityId = Busy)  | Busy             | Yellow           |
| Busy/BusyIdle (ActivityId not set) | OnCall           | Yellow           |
| In a meeting                       | In a meeting     | Yellow           |
| DoNotDisturb                       | DoNotDisturb     | Red              |
| TemporarilyAway                    | Away             | Red              |
| Away                               | Away             | Red              |

### Avaya Communicator for Microsoft Lync 6.4.0.2

| Away (ActivityId = Off-work) | OutOfOffice | Red  |
|------------------------------|-------------|------|
| Offline                      | Offline     | Grey |
| Invalid                      | Unknown     | Grey |

# Avaya Session Border Controller Configuration for Avaya Lync Integration in Shared control mode

Please follow the SBC admin guide to setup remote user support for Avaya Desk Phone

- 1) New option button introduced on the signaling interface called "Enable Shared Control".
- 2) To support shared control mode for existing "registered" desk phone, you need to select this option on the internal side interface (i.e.: interface towards call server) and give any port number for Avaya Lync Integration shared control mode (ex: 5063)

Note: - You should provide TLS port & TLS profile before select "Enable Shared Control"

|                                    | Edit Signaling Interface | X |
|------------------------------------|--------------------------|---|
| Name                               | int-interface            |   |
| IP Address                         | 192.168.151.131 🔻        |   |
| TCP Port<br>Leave blank to disable | 5060                     |   |
| UDP Port<br>Leave blank to disable | 5060                     |   |
| Enable Stun                        |                          |   |
| TLS Port<br>Leave blank to disable | 5061                     |   |
| TLS Profile                        | AvayaSBCServer           |   |
| Enable Shared Control              |                          |   |
| Shared Control Port                | 5063                     |   |
|                                    | Finish                   |   |

3) Add application relay for presence server with port 5222

|                  | Edit Application Relay | x |
|------------------|------------------------|---|
|                  | Remote Configuration   |   |
| Remote Domain    | qames.com              |   |
| Remote IP        | 192.168.138.139        |   |
| Remote Port      | 5222                   |   |
| Remote Transport | TCP V                  |   |
|                  | Device Configuration   |   |
| Published Domain | qames.com              |   |
| Listen IP        | 172.16.15.51           |   |
| Listen Port      | 5222                   |   |
| Connect IP       | 192.168.151.131 🔻      |   |
| Listen Transport | TCP V                  |   |
|                  | General Configuration  | _ |
| Whitelist Flows  |                        |   |
|                  | Finish                 |   |